# $\frac{1}{2}$ **CISCO**

# Cisco 1.2 GHz GainMaker System Amplifier RF Split Upgrade Application Note

### **Overview**

### **Introduction**

As cable operators experience an exponential rise in the requirements for more reverse path bandwidth due to the popularity of advanced, on-demand services from an increasing number of subscribers, operators need an upgrade path for deployed equipment to overcome this operational challenge.

### **Purpose**

This application note describes the RF split upgrade procedure for 1.2 GHz GainMaker® System Amplifier.

You will note that the final instruction in the split change process calls for the verification of forward and reverse signal for each port. This verification is included to ensure that all component replacements with respect to the split upgrade were performed correctly and to ensure that all replacement components perform as specified. Making this type of significant product change in the field rather than in a test environment would likely cause additional network downtime as troubleshooting any sort of issue associated with the upgrade could be quite time consuming.

While our amplifier products would generally perform acceptably without this verification, we recommend this extra step to ensure that our products meet customer expectations immediately upon placement into service.

Should you need assistance with your upgrade, contact Cisco for support.

#### **WARNING:**

 $\sqrt{N}$ 

**Avoid electric shock. Opening or removing this equipment cover may expose you to dangerous voltages. RF split upgrades should only be conducted on amplifiers that have been removed from the cable system, not on amplifiers actively in service.**

#### **Qualified Personnel**

Only appropriately qualified and skilled service personnel should attempt to install, operate, maintain, and service this product.

#### $\bigwedge$ **WARNING:**

**Allow only qualified and skilled personnel to install, operate, maintain, and service this product. Otherwise, personal injury or equipment damage may occur.**

#### **Related Publications**

You may find the following publications useful as you implement the procedures in this document.

*Cisco 1.2 GHz GainMaker System Amplifier Installation and Operation Guide*

#### **In This Document**

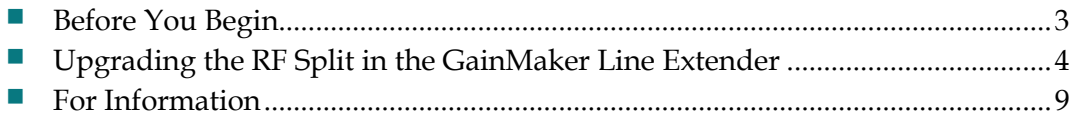

### <span id="page-2-0"></span>**Before You Begin**

Before you start the upgrade procedure, make sure you have all the components, tools, and equipment ready.

#### **Components Required to Make the Split Change**

**Note:** Part numbers differ depending on desired final split.

- (1) Reverse Amplifier PWB Assembly
- (1) High Pass Filter Trim PWB Assembly
- (1) Low Pass Filter Trim PWB Assembly
- (1) Mirrored Diplex Filters
- (1) Non-mirrored Diplex Filters
- **Part number label**

#### **Tools and Equipment Required to Make the Split Change**

- $\blacksquare$  1/2-inch socket driver
- Torx T-15 screwdriver
- Cross screwdriver
- $\blacksquare$  Flat-head screwdriver
- Torque wrench with  $1/2$ -inch socket

### <span id="page-3-0"></span>**Upgrading the RF Split in the GainMaker System Amplifier**

Using spare or in-stock units, perform these steps to upgrade out-of-service units. Use the upgraded units to replace in-service units, which then become the next units for upgrade and swap procedures.

#### **CAUTION:** ∕N

**To prevent electrostatic discharge (ESD) to electronic equipment, take ESD precautions, including the use of an ESD wrist or ankle strap or an anti-static mat.**

**Important:** Before unscrewing the housing bolts, make sure the removable locking screw in the hinge is in place and secure. The locking screw prevents separation of the lid from the base.

#### **Removing the Amplifier Module from the Housing**

**1** Unscrew the ½-inch housing closure bolts on the housing lid until they are loose.

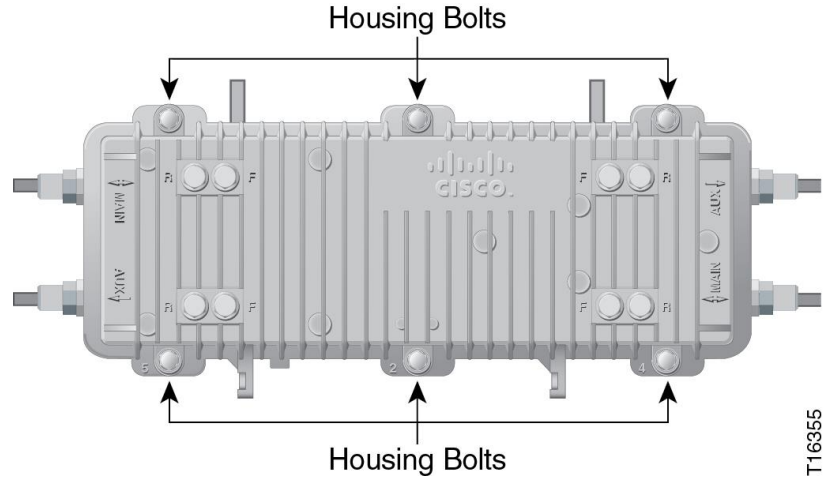

**2** Open the housing.

**Note:** The closure bolts will remain attached to the housing.

- **Module Retainer Screws** a high gain di C Ō FWD IN<br>REV OUT **ALIX**  $\circ$ . AGC PILOT FREQ XXX.XX M AUX2  $\circ$ 364932
- **3** Unscrew the four module retainer screws.

**4** Remove the system amplifier module from the housing.

#### **Upgrading the Amplifier Module**

**1** Remove the diplexer covers by removing the diplexer retainer screws using a flat-head screwdriver or cross screwdriver.

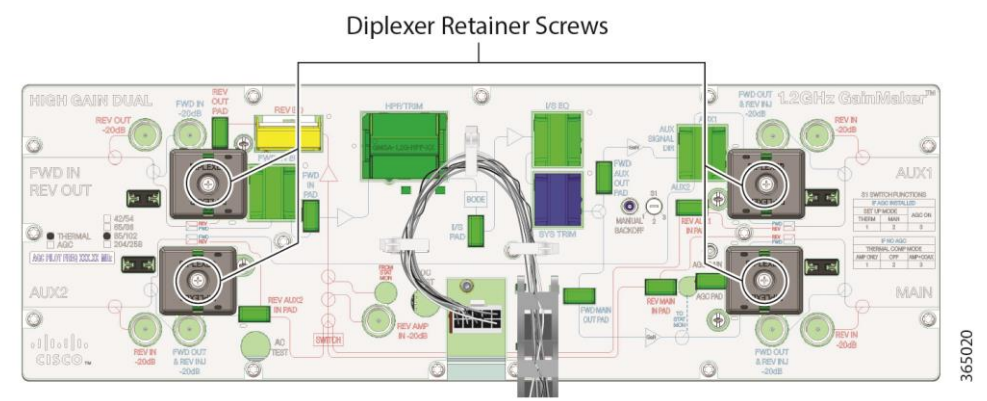

**2** Remove the four (4) diplexers using the plastic handle on the component. There are two (2) "mirrored" (blue PCB material) and two (2) "non-mirrored" (green PCB material) diplexers.

Upgrading the RF **Split in the GainMaker System Amplifier**

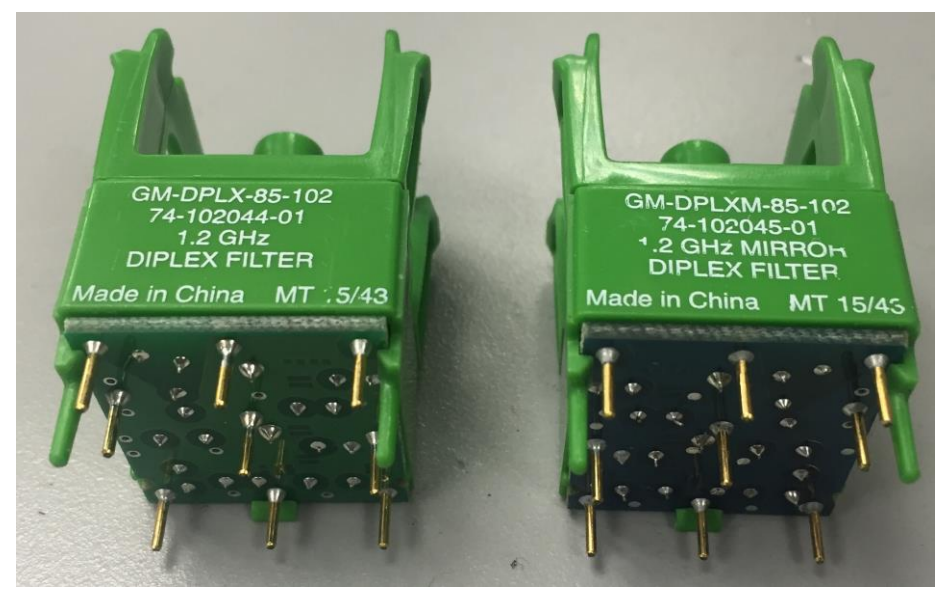

- **3** Install the four (4) new diplexers, being careful to match the location of "mirrored" and "non-mirrored" diplexer.
- **4** Using a flat-head screwdriver or cross screwdriver, replace the diplexer covers and tighten the diplexer cover screws from 5.3 in-lb to 7.1 in-lb (0.6 Nm to 0.8 Nm).

**Important:** Install the diplexer cover properly, or RF signal degradation may result.

**5** Remove the High Pass Filter Trim (HPFT) using the plastic handle on the component.

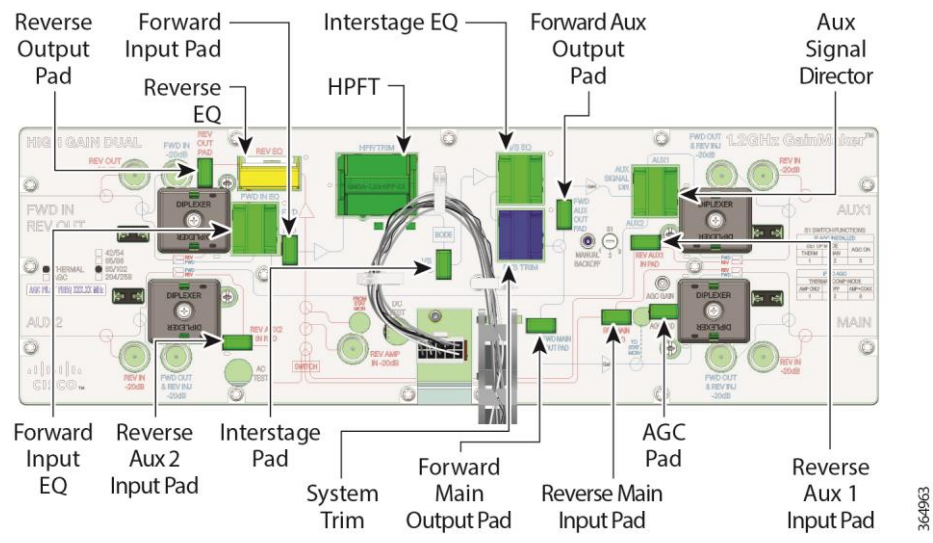

- **6** Install the new HPFT.
- **7** Turn over the amplifier module.
- **8** Remove the existing Low Pass Filter Trim (LPFT) from the reverse amplifier board.

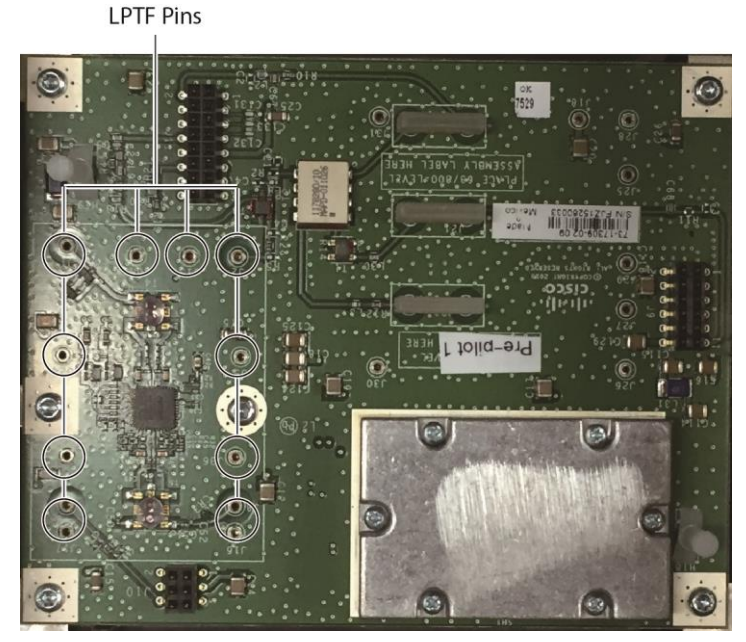

- **9** Install the new LPFT in the reverse amplifier board. Be careful, the LPFT pins should be inserted into the corresponding holes in the reverse amplifier board, as marked with red circle in the illustration below.
- **10** Change the split indicator information on the cover to reflect the new split configuration by either moving the adhesive dot to the proper designation OR remove the dot and use a permanent marker to designate the new configuration. You should update the part number label on the module to reflect the new split.
- **11** Configure the amplifier in the same configuration as the one it is intended to replace in the field (i.e., same attenuator pads, forward/reverse EQ values, and same AGC / Thermal / Manual setting).
- **12** All S parameters on each port in the forward and reverse band should be verified using a network analyzer.

**CAUTION:** ⚠

> **Modifying an amplifier's split characteristics will impact the available channel lineup downstream from the upgraded amplifier.**

**Note:** Properly dispose of all parts you remove to protect the environment and to avoid their re-use, which could impact network performance.

#### **Installing the Amplifier Module in the Housing**

- **1** Insert the upgraded amplifier module into the housing.
- **2** Secure the amplifier module to the housing by tightening the module retainer screws with a screwdriver from 6 in-lb to 9 in-lb (0.7 Nm to 1.0 Nm).
- **3** Inspect the housing gasket and all mating surfaces. Wipe off any excess dirt and debris.
- **4** Close the housing and finger-tighten all closure bolts.
- **5** Use a torque wrench with a ½-inch socket to tighten each closure bolt from 5 ft-lb to 12 ft-lb (6.8 Nm to 16.3 Nm) each.

#### Upgrading the RF **Split in the GainMaker System Amplifier**

Follow the numbered tightening sequence to tighten the closure bolts.

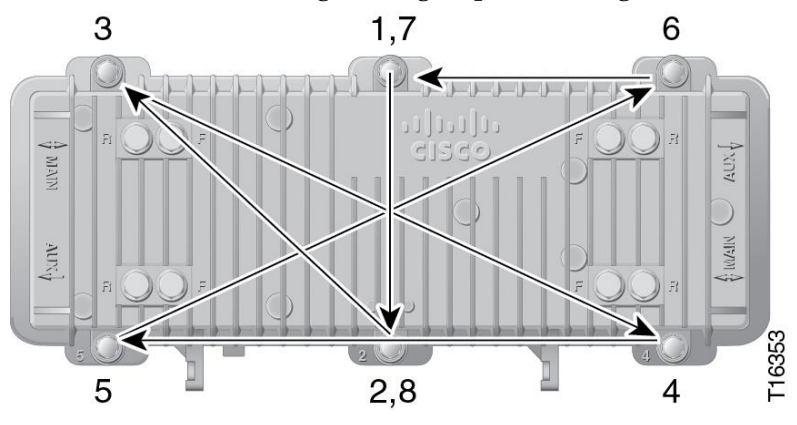

## <span id="page-8-0"></span>**If You Have Questions**

If you have technical questions, call Cisco Services for assistance. Follow the menu options to speak with a service engineer.

Access your company's extranet site to view or order additional technical publications. For accessing instructions, contact the representative who handles your account. Check your extranet site often as the information is updated frequently.

## $\mathbf{d}$  and  $\mathbf{d}$ **CISCO**

#### **Americas Headquarters**

Cisco Systems, Inc. 170 West Tasman Drive San Jose, CA 95134-1706 USA http://www.cisco.com Tel: 408 526-4000 800 553-6387 Fax: 408 527-0883 Cisco and the Cisco logo are trademarks or registered trademarks of Cisco and/or its affiliates in the U.S. and other countries. To view a list of Cisco trademarks, go to this URL: **[www.cicso.com/go/trademarks](http://www.cicso.com/go/trademarks)** Third party trademarks mentioned are the property of their respective owners. The use of the word partner does not imply a partnership relationship between Cisco and any other company. (1110R) Product and service availability are subject to change without notice. © 2016 Cisco and/or its affiliates. All rights reserved. First Published: January 2016